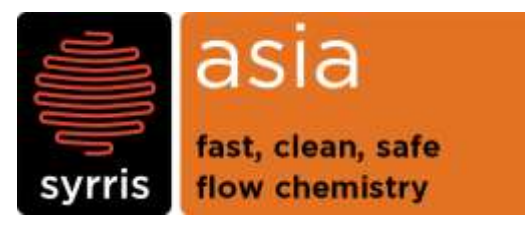

technical note

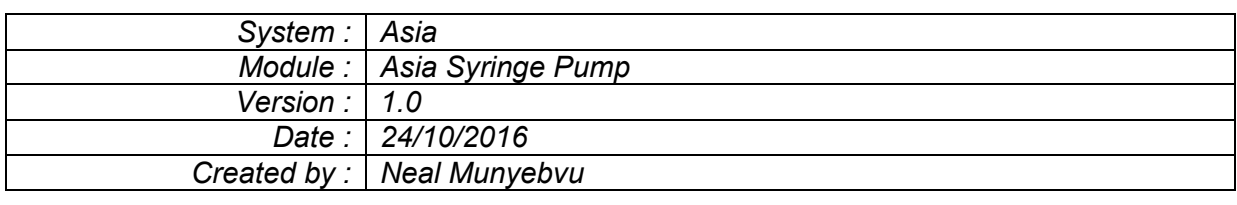

### Installing Asia Pump Firmware

This document provides instructions for installing Asia Pump firmware onto a blank ICB. Please follow these instructions when an ICB3/4 reflash is unsuccessful.

# **1 Tools Required**

• USB Stick

## **2 Software Required**

- 'Initial setup blank ICB' firmware
- 'Updates' firmware

Please contact [support@blacktrace.com](mailto:support@blacktrace.com) for download links.

### **3 Instructions**

#### **3.1 IMPORTANT – Do not use this type of USB key/stick**

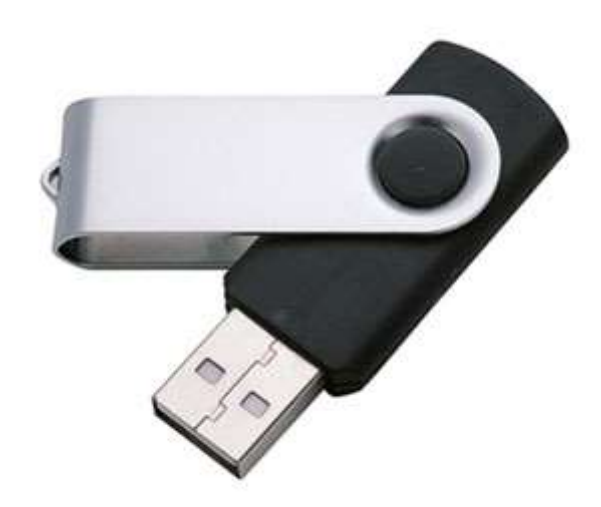

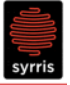

#### **3.2 Installing initial setup script**

To put the initial setup script onto a USB stick please follow these steps:

1. Create a folder called "updates" on the USB stick (Please note: 'updates' is all lower case)

2. Unzip the files FILES INSIDE the "Initial setup - blank ICB.zip" file and copy them into the "updates" folder on the USB key. See below.

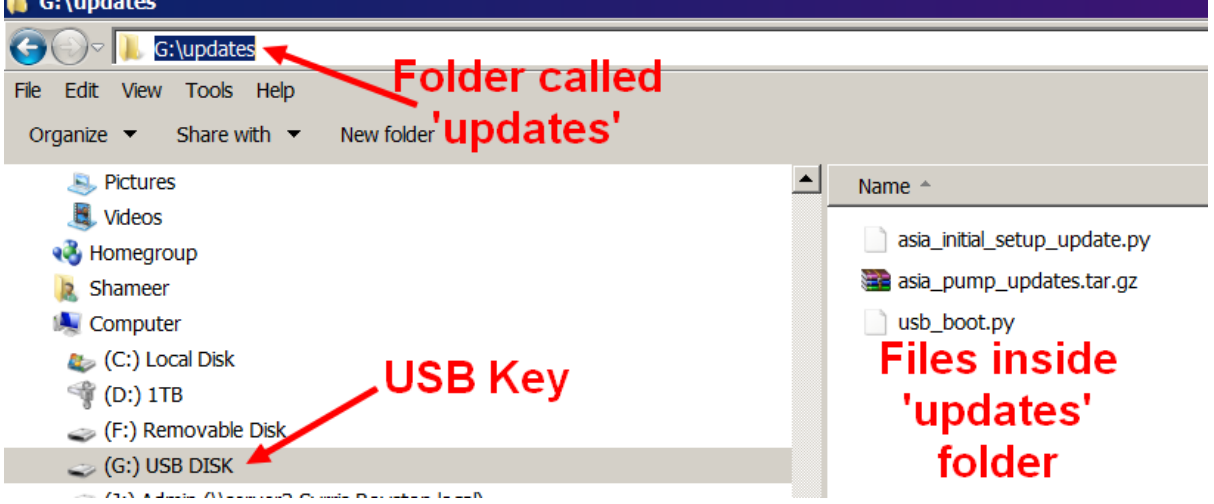

Check: you have done it correctly if there are three files ONLY in your "updates" folder, and one of them is called "asia initial setup update.py"

- 3. Ensure the pump is switched **off**.
- 4. Insert the USB key into the back of the pump.
- 5. Switch the pump on and allow the initial setup to complete
- 6. Switch off the pump and remove the key.

Once this is done now you need to install the "updates" to give you the latest version of the Asia pump firmware.

#### **3.3 Installing updated Firmware script**

To put the updates script onto a USB stick please follow these steps:

1. Create a folder called "updates" on the USB stick (You can use the existing key and folder. Delete all the contents of the 'updates' folder in preparation of the firmware update)

2. Unzip the files FILES INSIDE the "Pump Firmware.zip" file and copy them into the "updates" folder on the USB key. See below.

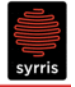

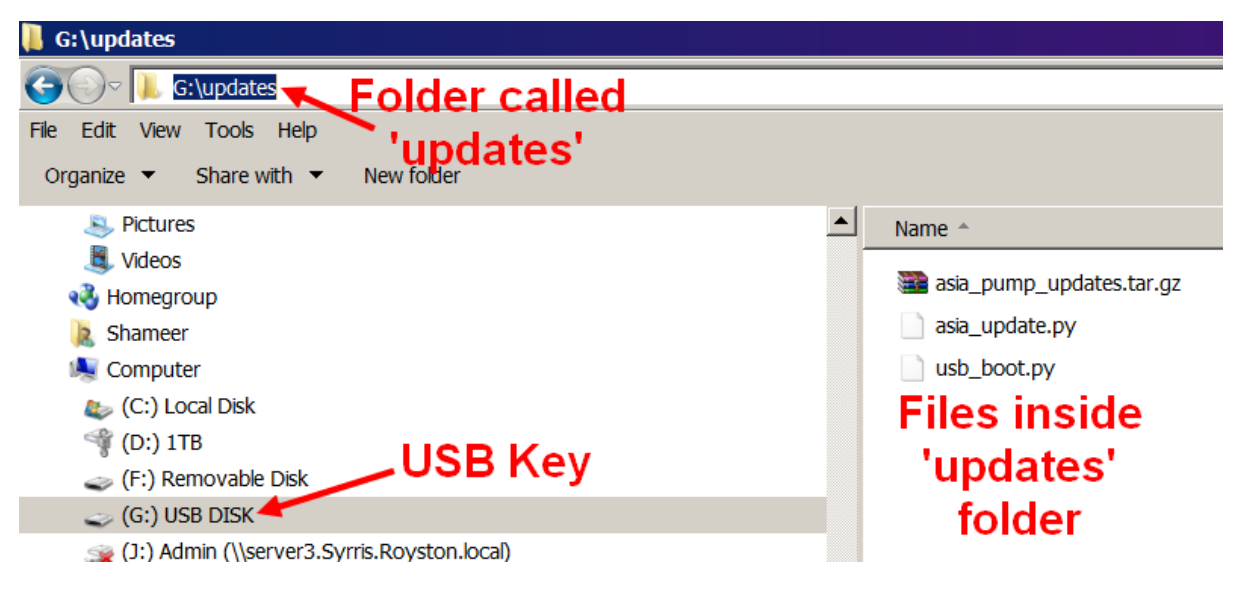

- 3. Ensure the pump is switched **off**.
- 4. Insert the USB key into the back of the pump.
- 5. Switch the pump on and allow the initial setup to complete
- 6. Switch off the pump and remove the key.
- 7. Restart the pump.

The updated firmware has now been installed and the Asia Pump should function as normal.

WHAT WILL HAPPEN IF YOU RUN A NON-INITIAL SETUP SCRIPT:

The pump will show "INCORRECT SETUP CONTACT SYRRIS" and stop.

Please use initial setup script to fix.

*If you require assistance or further explanation, please contact [support@blacktrace.com](mailto:support@blacktrace.com)*